# Plans, polygones et maillages

Introduction à l'informatique graphique – Université Lyon 1

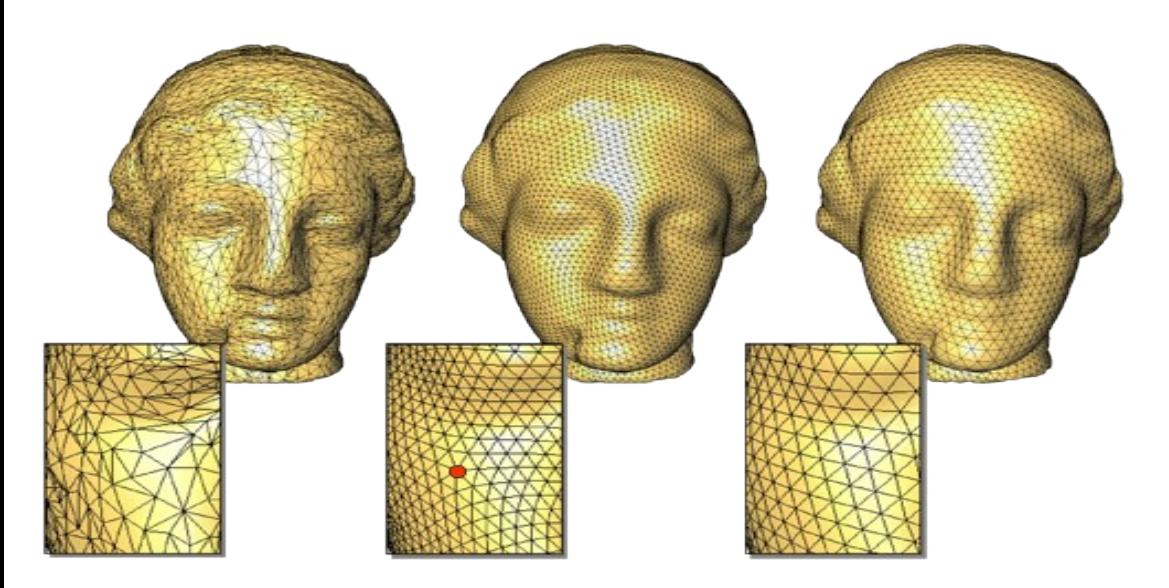

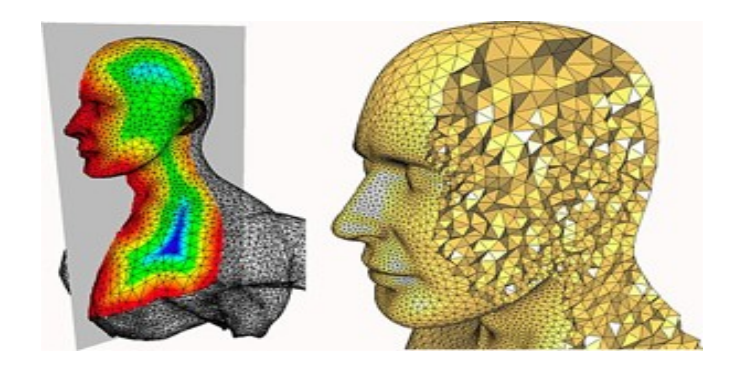

Florence Zara (semestre automne) LIRIS-ORIGAMI, Université Lyon 1

### Plan du cours

- Polygones (2D)
- Polyèdres (3D)
- Format de fichier
- OpenGL
- Code sous gkit (librairie développée par JC Iehl utilisée en TP)

### Maillages polygonaux

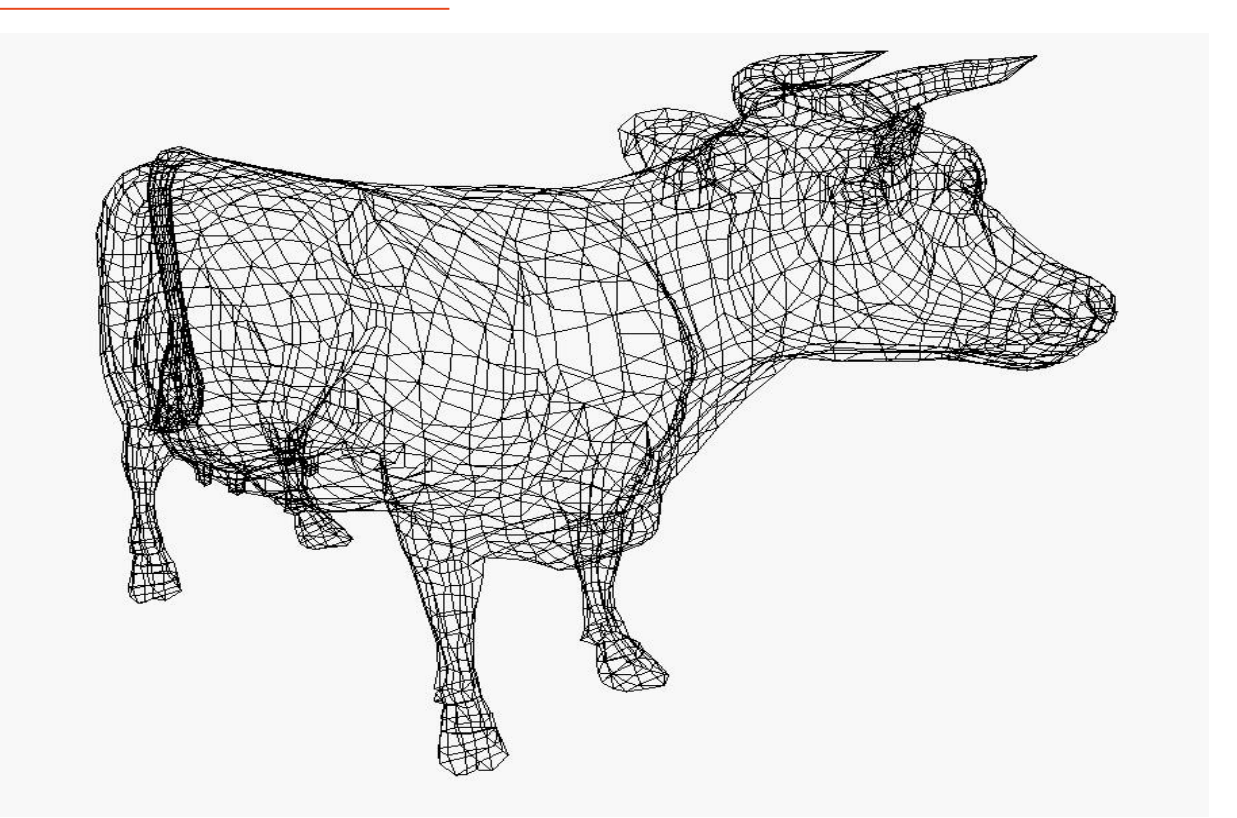

Les maillages polygonaux sont la représentation la plus commune

## Polygones (2D)

• Un polygone (face) Q est défini par une série de points :

$$
[p_0, p_1, p_2, ..., p_{n-1}, p_n]
$$
  

$$
p_i = (x_i, y_i, z_i)
$$

- Les points doivent être **co-planaires**
- 3 points définissent un plan
- Un 4e point ne sera pas forcement sur ce plan

### Convexe / concave

### • Convexe

• un polygone est convexe s'il n'est pas croisé et si toutes ses diagonales sont entièrement à l'intérieur de la surface délimitée par le polygone

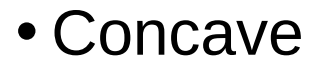

- En SI les polygones convexes sont préférés
- En SI les triangles sont préférés !!
	- Conversion facile d'un polygone convexe en triangles
	- Difficile pour les concaves

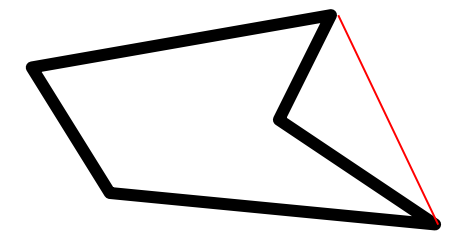

## Polyèdres (3D)

- Les polygones sont souvent groupés pour former des polyèdres
	- Une arête joint 2 sommets
	- Une arête joint 2 faces / polygones
	- Les faces ne s'intersectent pas
- Ils sont nommés selon leur nombre de faces

## Polyèdres (3D)

- Exemple de polyèdres :
	- Tétraèdres (4 faces)
	- Pentaèdres (5 faces)
		- Pyramide
	- Hexaèdres (6 faces)
		- Hexaèdre régulier : cube

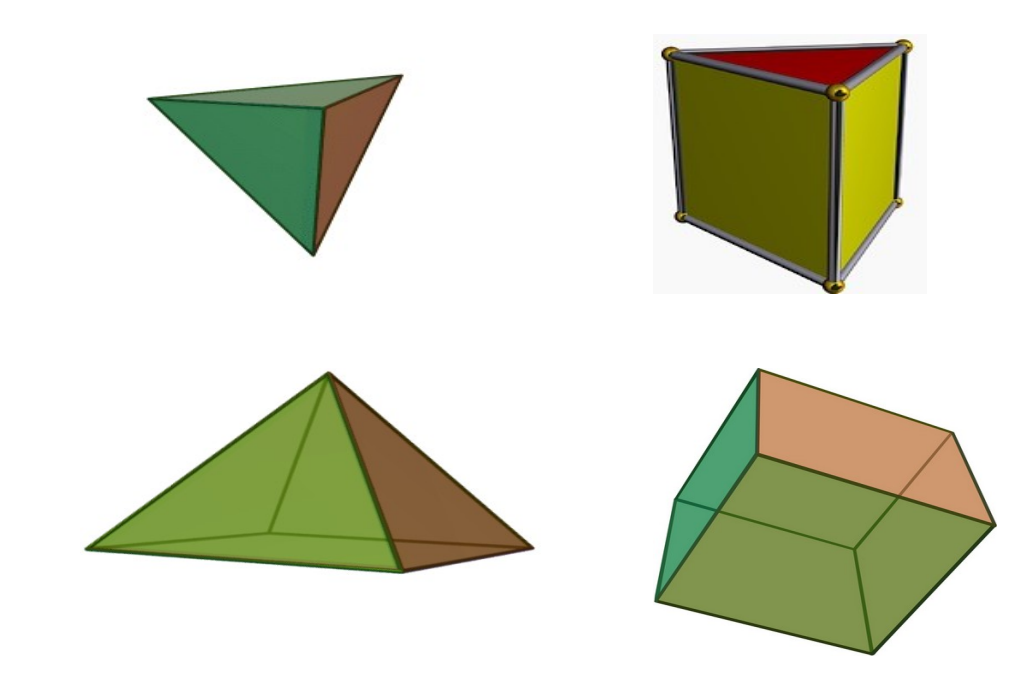

- Caractéristique d'Euler pour les polyèdres convexes
	- V-E+F=2  $(V= #Vertex, E= #Edge, F= #Face)$

### Exemple

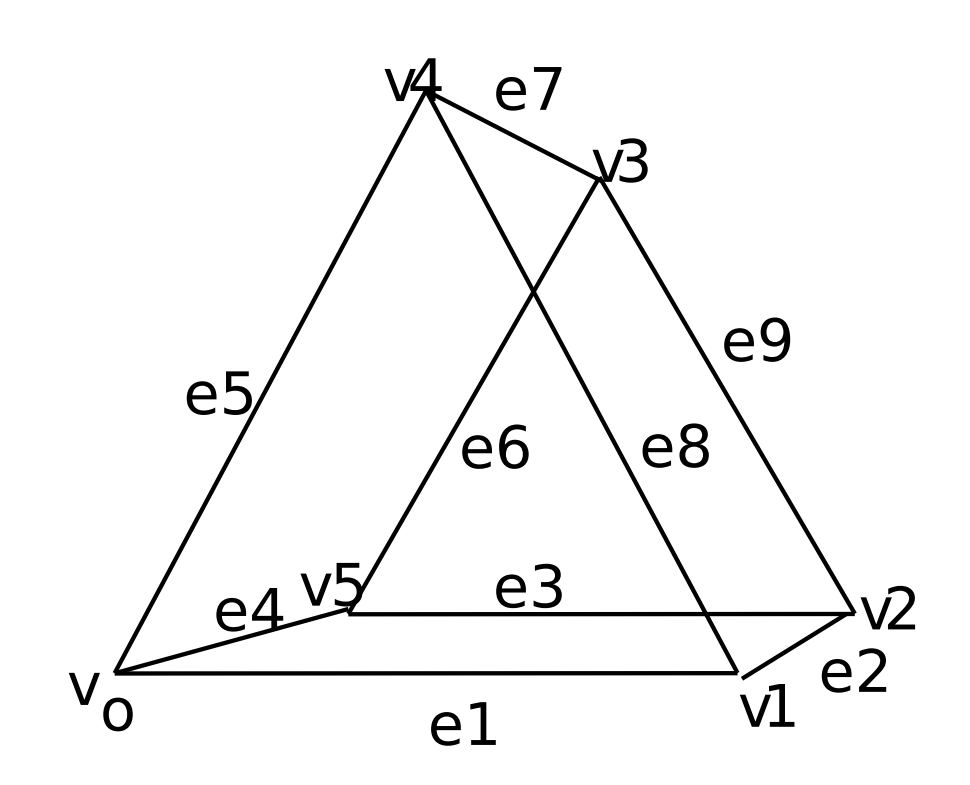

- $\cdot$ F0=v0v1v4
- $\cdot$ F1=v5v3v2
- F2=v1v2v3v4
- F3=v0v4v3v5
- F4=v0v5v2v1
- V=6,F=5, E=9 • V-E+F=2 (ok !)

### Structure de données

- Exhaustif (Tableau de listes de sommets)
	- faces[1] =  $(x0,y0,z0)$ ,  $(x1,y1,z1)$ ,  $(x3,y3,z3)$
	- faces[2] =  $(x2,y2,z2)$ ,  $(x0,y0,z0)$ ,  $(x3,y3,z3)$
	- etc.
- Très coûteux en mémoire
	- car chaque sommet apparaît au moins 3 fois !
- Si un point bouge,
	- un trou apparaît car il n'y a pas de notion de connectivité !

### Structure de données

### Indexed Face Set

- Tableau de sommets (Vertex array)
	- vertices $[0] = (x0,y0,z0)$
	- vertices $[1] = (x1,y1,z1)$
	- etc.
- Tableau de faces (liste d'indices dans le tableau de sommets)
	- faces[0] =  $0,2,1$
	- faces $[1] = 2,3,1$
	- etc.

### Ordre des sommets

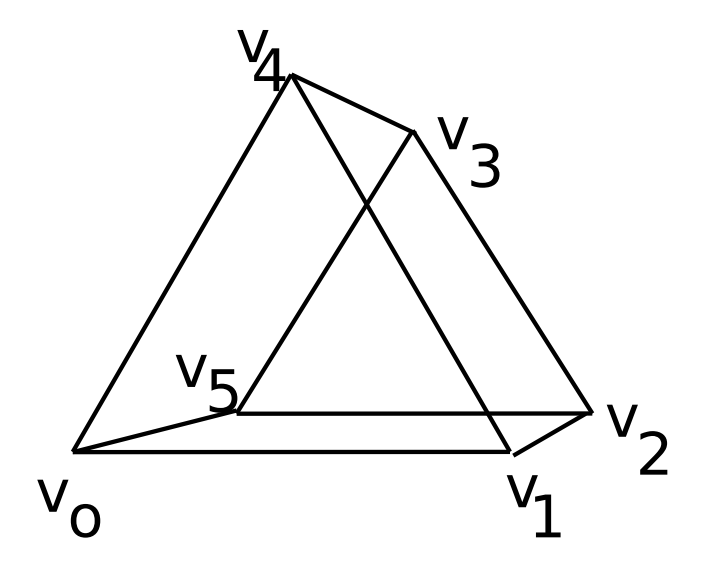

- Polygone  $V_0, V_1, V_4$  !=  $V_0, V_4, V_1$
- Le vecteur normal pointe dans des directions opposées  ${\bf V}_0{\bf V}_1\times{\bf V}_0{\bf V}_4$  = -  ${\bf V}_0{\bf V}_4\times{\bf V}_0{\bf V}_1$
- Habituellement un polygone n'est visible que depuis les points de son demi-espace positif
- **Back-face culling** (si le point de vue n'est pas devant le polygone, on ne l'affiche pas)

## Format de fichier OBJ (AliasWavefront)

- Fichiers OBJ sont au format ASCII
- # Commentaire jusqu'à la fin de la ligne
- **v** *float float float*
	- Vertex (sommet). Le 1er vertex a pour numéro 1
- **vn** *float float float*
	- Vecteur normal. La 1ere normale a pour numéro 1
- **vt** *float float*
	- Coordonnée texture. La 1ere coordonnée a pour numéro 1
- **f** *int int int* ...
- **f** *int***/***int**int***/***int**int***/***int*...
- **f** *int***/***int***/***int**int***/***int***/***int**int***/***int***/***int*...
	- Face. Les numéros correspondent respectivement au indice de Vertex/CoordTexture/VecteurNormal

### Format OBJ : exemple (cube)

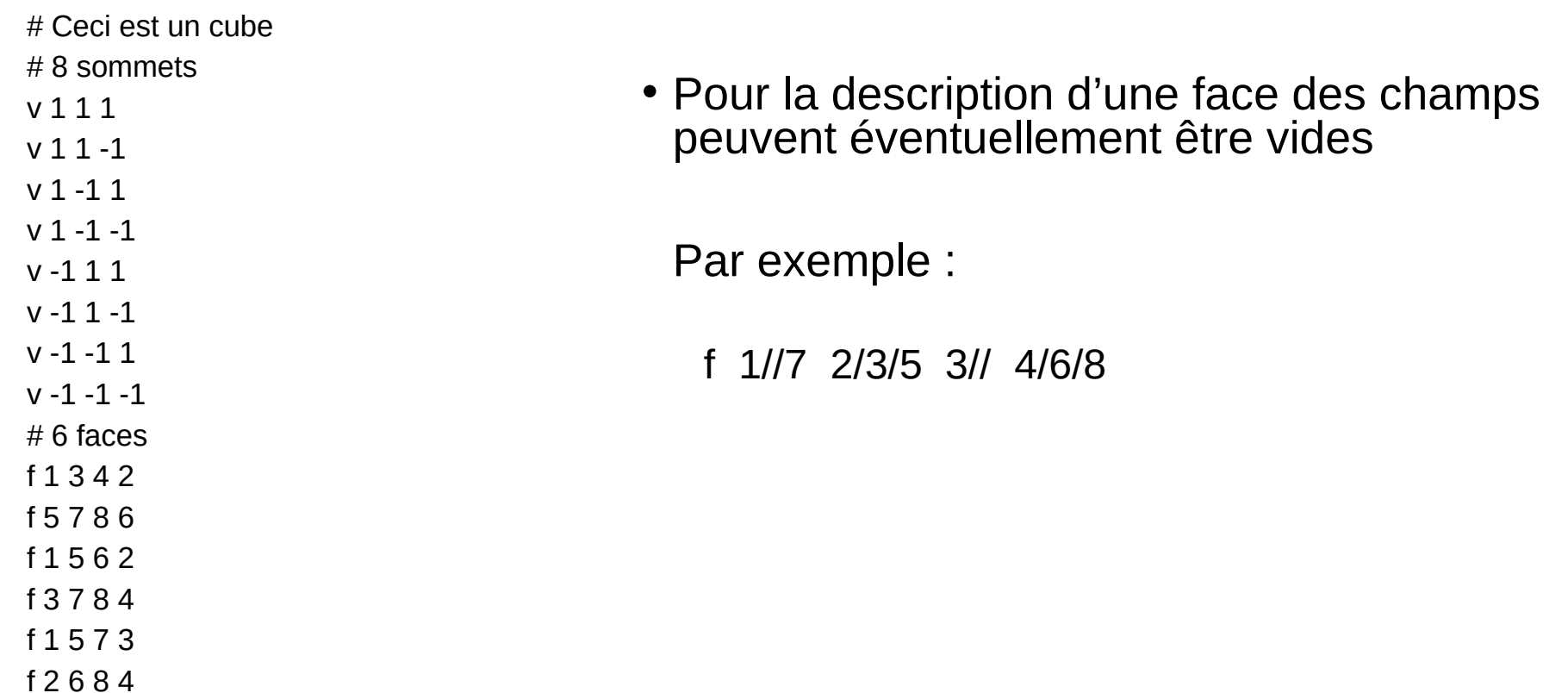

### Formats : OBJ et VRML

• OBJ

- Format efficace, simple à gérer et standard
- Trouve facilement des fichiers sur Internet
- VRML (fichier.WRL)

}

- VRML=Virtual Reality Modeling Language
- Egalement, listes de sommets et de polygones

```
Coordinate3 {
     point [ -2.2500003.110000 -0.350000,
                -2.170000 3.070000 -0.520000,
                 ...
           ]
}
IndexedFaceSet {
     coordIndex [ 0, 1, 2, 2, -1,
                3, 2, 4, 4, -1,
                 ...
```
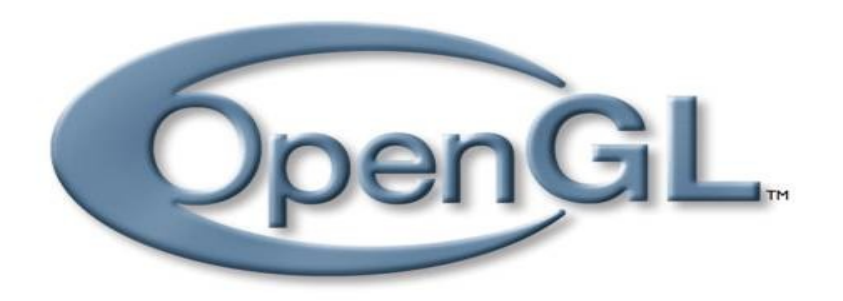

## OpenGL : généralité

- OpenGL 1.x est une API 3D (Application Programmer 's Interface)
	- basé sur IRIS GL de Silicon Graphics
	- de bas niveau pour avoir l'indépendance vis-à-vis
		- système de fenêtrage
		- plate-forme matérielle
		- système d'exploitation
- Architecture client-serveur :
	- le client émet les commandes
	- le serveur les exécute

### Les débuts …

- OpenGL 1.0 : 1994
- Pipeline fixe
	- Toutes les operations étaient cablées et fixes

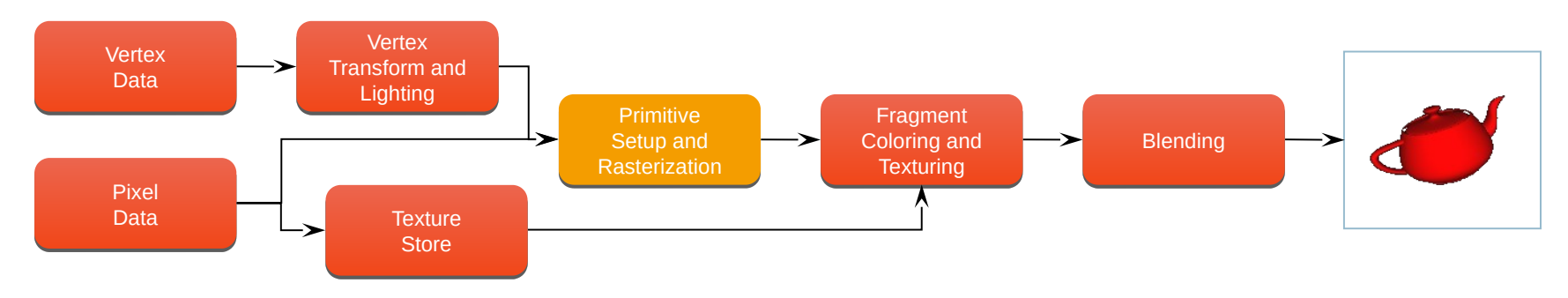

- Le pipeline a évolué
	- Mais en restant fixe au début des évolutions

```
OpenGL versions 1.1 → 2.0 (Sept. 2004)
```
## OpenGL 3.1

- Fin du pipeline fixe
	- programs = shader
		- Vertex program : transforme les sommets
		- Fragment program : transforme les fragments = pixel

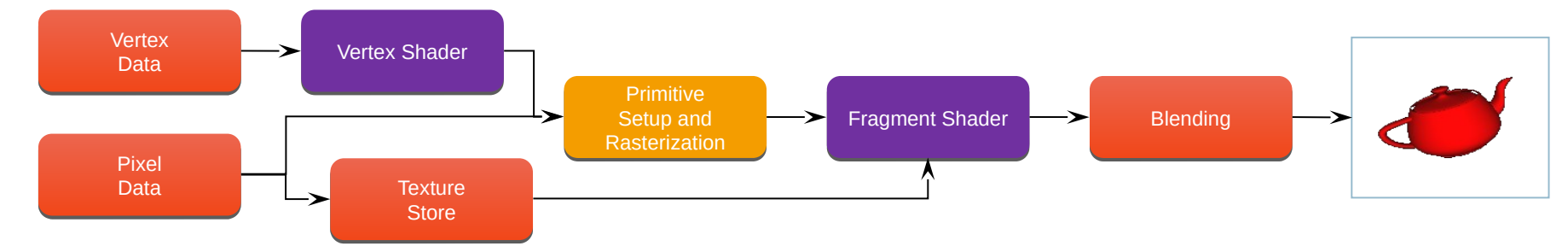

- En plus, les données sont stockées que sur GPU
	- Vertex **→** buffer objects

### Plus programmable

- OpenGL 3.2 (released August 3rd, 2009)
	- Ajoute un étage de shader : geometry shaders

 $\overline{H}$  Modifie les primitives géométriques (triangles) dans le pipeline

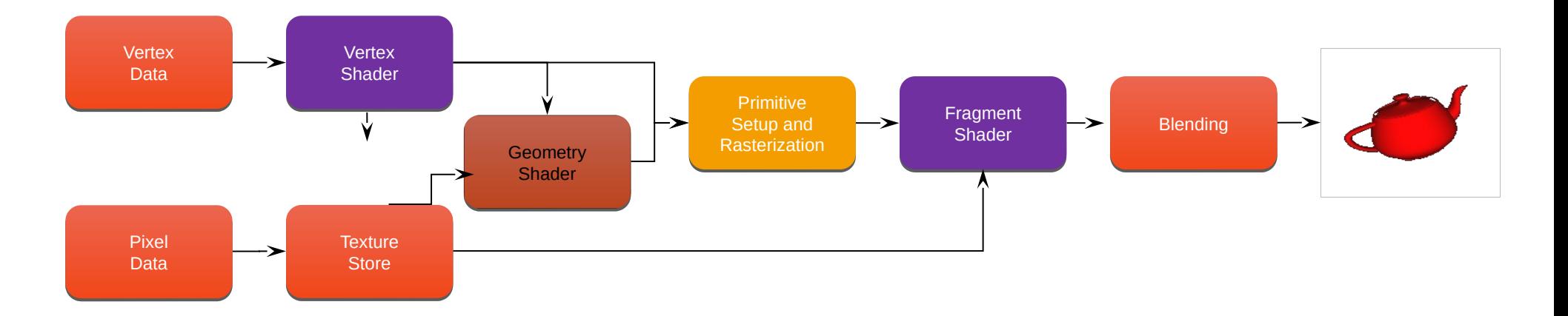

### Dernier Pipeline

- OpenGL 4.1 (released July 25<sup>th</sup>, 2010) ajoute d'autres étages
	- *tessellation-control*
	- *tessellation-evaluation* shaders
- Puis Compute shader

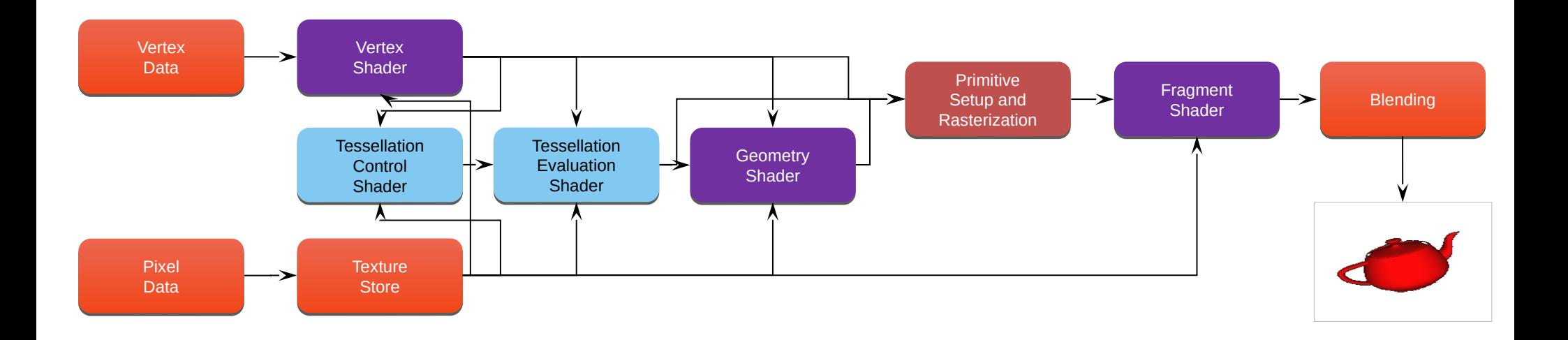

### Un pipeline simplifié

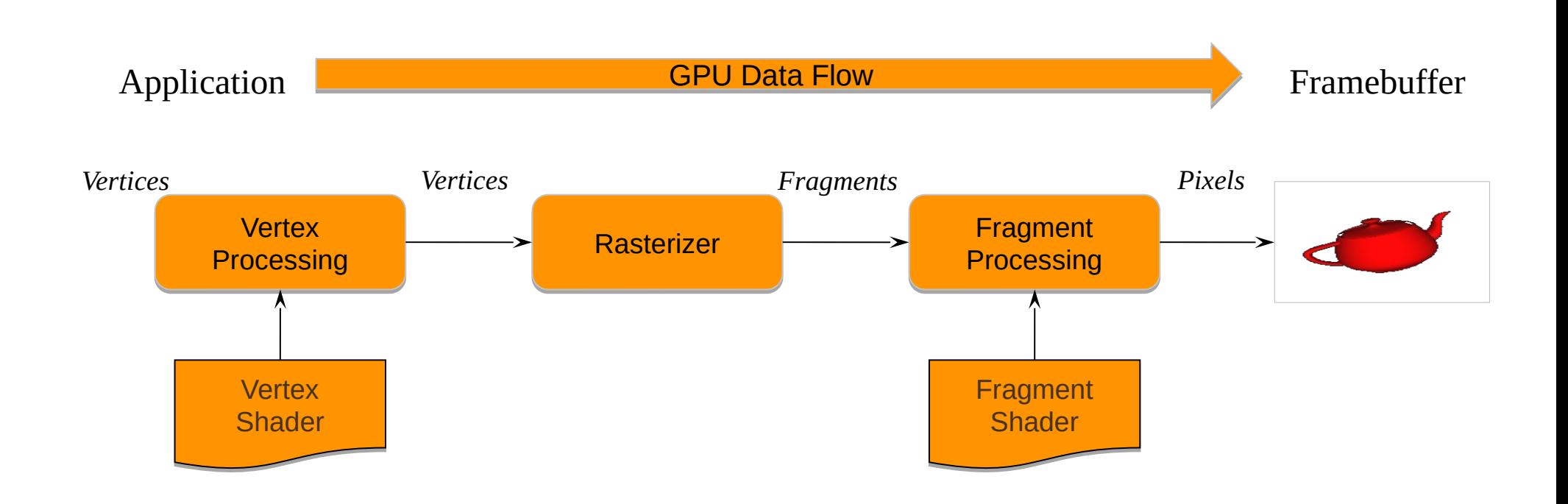

### OpenGL ES et WebGL

- OpenGL ES 2.0
	- Pour système embarqué comme les mobiles
	- Basé sur OpenGL 3.1
	- Avec Shader
- WebGL
	- JavaScript implementation of ES 2.0
	- Tourne sur des navigateurs récents

## OpenGL : librairies associées

Comme OpenGL est indépendant du système de fenêtrage, des librairies additionnelles sont utilisées pour intégrer OpenGL dans de tels systèmes :

- GLX pour Xwindow
- WGL pour Windows
- GLUT indépendant du système de fenêtrage
- SDL
- Qt
- MFC (windows)

### OpenGL : machine à états

- OpenGL possède un état courant pour tout (repère courant, projection courante, couleur courante, matrice courante, …)
- On peut activer / désactiver les états avec
	- glEnable()
	- glDisable()
- Tous les états ont des valeurs par défaut (pas besoin de tous les définir en début de programme !)

### Exemple avec le Z-buffer

• Pour activer le test des Z avec le Z-buffer glEnable(GL\_DEPTH\_TEST) ;

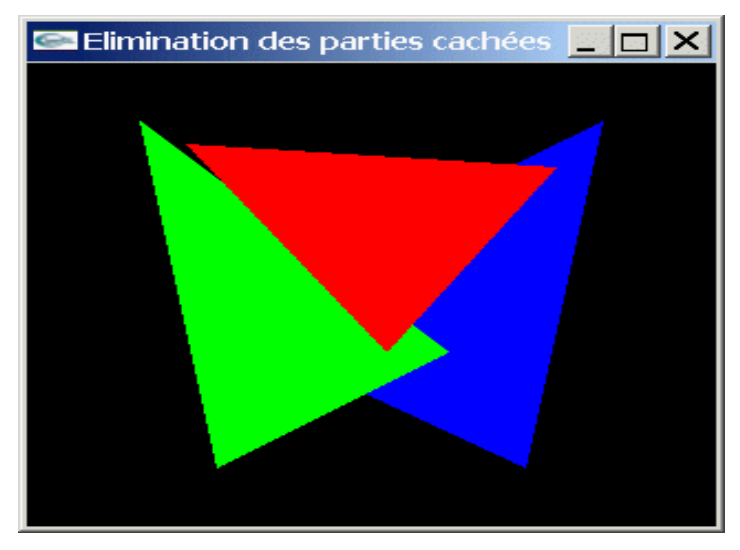

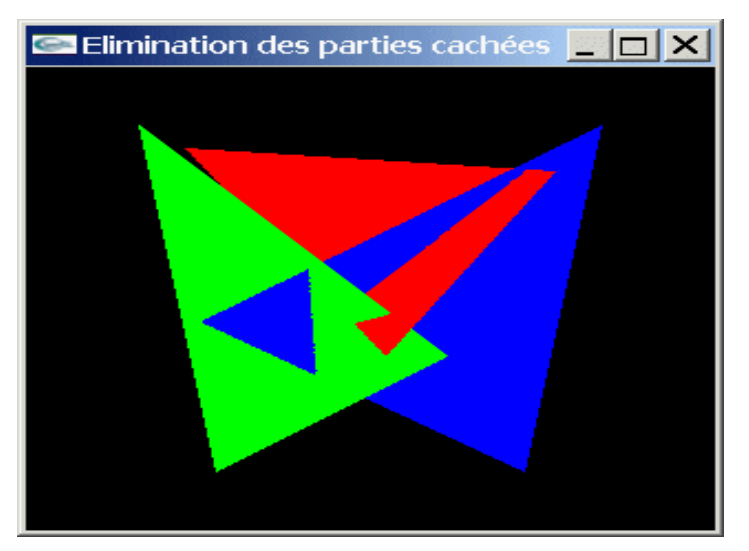

### non activé d'activé d'activé de la proposabilité de la proposabilité de la proposabilité de la proposabilité d

## Utilisation de gkit pour écrire une application OpenGL

#### Une application gkit-OpenGL est composée de plusieurs éléments :

- une fenêtre pour voir ce qui est dessiné
- un contexte OpenGL pour dessiner
- 4 fonctions appelées dans le main() :
	- **init( )** pour créer les objets OpenGL **création des maillages des objets**
	- **render()** pour afficher les objets créés **affichage des maillages des objets pour les voir !**
	- **update()** pour mettre à jour les objets OpenGL **modification des maillages initiaux des objets**
	- **quit( )** pour détruire les objets OpenGL à la fermeture de l'application

### Code gkit - class Viewer (définit dans fichier Viewer.h)

**class Viewer : public App** 

```
{
```
public:

Viewer();  $\frac{1}{2}$  // Constructeur de la class

int **init**(); **// Initialise tout** 

int **render**(); **// Fonction d'affichage**

 **// Mise à jour de la scène au cours du temps** int **update**(const float time, const float delta );

int **quit**(); **// Libère tout**

Protected:

**// Déclaration de la camera** Orbiter m\_camera;

**// Déclaration du contexte OpenGL** DrawParam gl;

**// Gestion de la camera + lumière** void manageCameraLight();

Code gkit - class ViewerEtudiant (définit dans fichier ViewerEtudiant.h)

Le code du TP va être fait dans les fichiers ViewerEtudiant.h et ViewerEtudiant.cpp

```
class ViewerEtudiant : public Viewer // classe pour le code du TP
\{ public:
```

```
    ViewerEtudiant(); // Constructeur
```
 int **init**(); **// Pour créer vos objets - appelée qu'une seule fois** int **render**(); **// Pour afficher vos objets – appelée en continue** int **update**(…); **// Pour mettre à jour vos objets – appelée en continue**

protected:

... };

## Sujet du TP – Création d'objets

- Création de formes de base (cône, cylindre, sphère, cube)
	- **1. Création** du maillage représentant une forme de base
	- **2. Affichage** du maillage représentant une forme de base
		- Le maillage peut subir des **transformations géométriques** au préalable
			- Changement d'échelle (agrandir/diminuer la taille de l'objet)
			- Rotation (faire tourner l'objet)
			- Translation (positionner l'objet dans la scène) Cela permettra d'afficher un objet à plusieurs endroits différents ou de modifier son apparence

## Création d'un objet - définir son maillage

- Chaque objet est composé d'éléments basiques appelés primitives (sommets, faces, etc.)
- Pour créer un objet, on indique ses primitives
- Primitives possibles dans gkit-OpenGL :

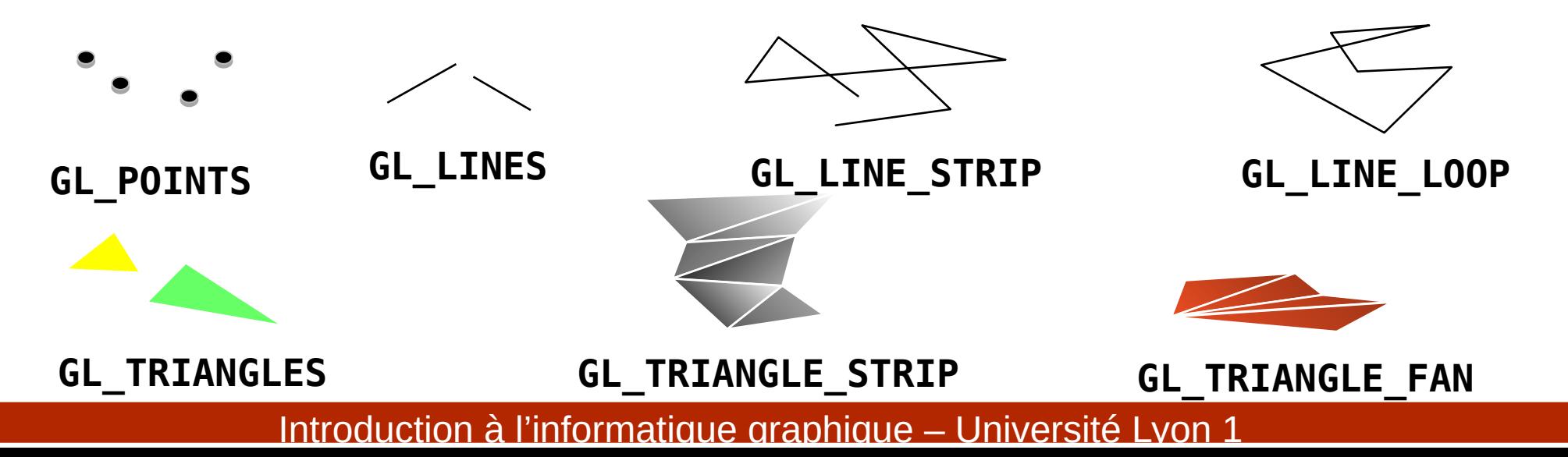

### Création d'un objet - définir son maillage

**Premier exemple : définir le maillage d'un carré**

On souhaite créer un carré centré en (0,0,0) et de côté 2

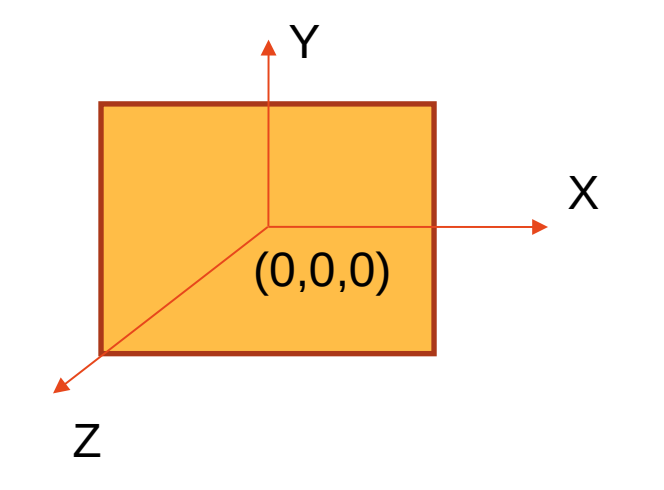

## Création d'un objet - définir son maillage

### **Premier exemple : définir le maillage d'un carré**

- 1. Choix de la primitive de base du maillage : triangle (carré = 2 triangles)
- 2. Définition de la normale au carré : **N** = (0, 1, 0) La même normale pour les 4 sommets
- 3. Définition des sommets du maillage : coordonnées des 4 sommets
- 4. Relier les sommets ensemble pour constituer les triangles du carré

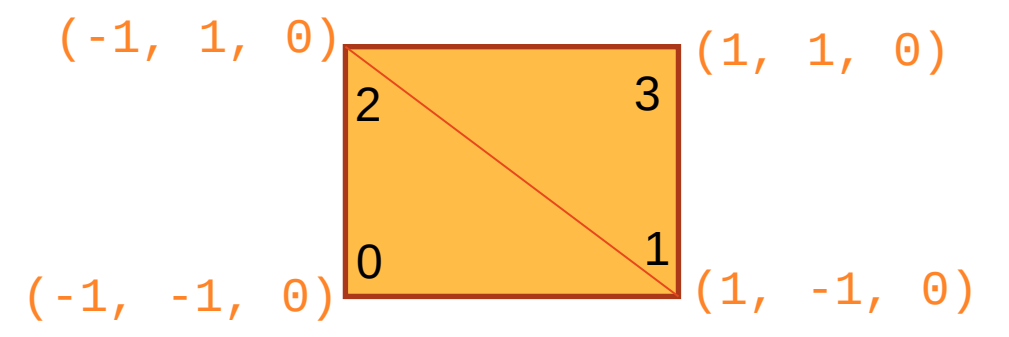

## Création d'un objet – code gkit d'un carré

Code dans le fichier Viewer\_etudiant.h

```
class ViewerEtudiant : public Viewer
{
public:
        ViewerEtudiant();
        int init();
        int render();
        int update( const float time, const float delta );
```
protected:

```
 Mesh m_quad; // Déclaration d'une variable de type Mesh représentant le 
carré
      void init_quad(); // Déclaration de la fct créant le maillage (Mesh)
 };
```
## Création d'un objet – code gkit d'un carré

Code dans le fichier Viewer\_etudiant.cpp

// **Premier exemple : définir le maillage d'un carré**

void **init\_quad() // Définition de la fonction créant le maillage (Mesh) du carré**  { m\_quad = **Mesh(GL\_TRIANGLE\_STRIP);** // Choix primitive OpenGL pour le maillage

 m\_quad**.vertex**( 1, -1, 0 ); // **Création du sommet 1** m\_quad**.vertex**( -1, 1, 0 ); // **Création du sommet 2**

}

```
 m_quad.normal( 0, 0, 1 ); // Définition de la normale à la face
```

```
 m_quad.vertex( -1, -1, 0 ); // Création du sommet 0
```
- 
- 
- m\_quad**.vertex**( 1, 1, 0); // **Création du sommet 3**

Attention à l'ordre :

- 1. Définition des coordonnées de la normale
- 2. Définition des coordonnées du sommet

### Création d'un objet - Fichier Viewer\_etudiant.h

Pour créer un nouvel objet, vous devez :

- 1. Déclarer dans class ViewerEtudiant :
- la variable de type **Mesh** relatif à l'objet

- la **texture** de l'objet si besoin (*cf.* CM texture)

- une fonction **init\_Objet()**

```
class ViewerEtudiant : public Viewer
\{ \ldots \}// Déclaration d'une variable de type Mesh 
représentant l'objet que nous souhaitons créer
    Mesh m_Objet; 
  Déclaration de la texture de l'objet
```

```
 GLuint m_Objet_texture;
```
// Déclaration de la fonction de création du Mesh de l'objet

```
 void init_Objet();
```

```
};
```
Pour créer un nouvel objet, vous devez :

2 – Définir la fonction qui créera le **Mesh** de l'objet (fonction écrite dans Viewer\_etudiant.cpp)

```
// Définition de la fonction créant le maillage
void ViewerEtudiant::init_Objet(){
    m_Objet = Mesh(GL_TRIANGLE_STRIP); // Primitive OpenGL
    m_Objet.normal( 0, 0, 1 ); // Normale au sommet 0
    m_Objet.vertex( 0, 0, 0 ); // Création du sommet 0
    m_Objet.normal( 0, 0, 1 ); // Normale au sommet 1
    m_Objet.vertex( 0, 1, 0 ); // Création du sommet 1
}
                                                         Attention à l'ordre : 
                                                             1. Définition des coordonnées de la normale 
                                                          2. Définition des coordonnées du sommet
```
Pour créer un nouvel objet, vous devez :

3. **Appeler** la fonction **init\_Objet()** dans la fonction **ViewerEtudiant::init()**

```
Creation des Mesh des objets
int ViewerEtudiant::init(){
 …
   init_Objet();
}
```
Fonction init() appelée **une** seule fois

**1. Création** du maillage représentant une forme de base => OK

**Pour voir l'objet, il faut effectuer l'affichage** du maillage représentant l'objet

Ajouter dans la fonction **ViewerEtudiant::render()** les appels pour l'affichage de votre objet

```
int ViewerEtudiant::render(){// Affichage de la scène
```

```
 // Texture
```

```
 gl.texture(m_Objet_texture); //(cf. CM texture)
```

```
 // Transformation géométrique
```

```
gl.model(Translation(-3, 5, 0));
```

```
 // Affichage du Mesh de l'objet
```
**gl.draw(m\_Objet);**

<u>}</u>

Fonction render() appelée **en continue** pour rafraichir l'écran

Pour mettre à jour le **Mesh** de votre objet, vous pouvez préciser les changements dans la fonction **ViewerEtudiant::update()**:

```
int ViewerEtudiant::update(const float time, const float delta)
\{ // Changements que vous souhaitez faire sur le Mesh :
     // Changement des coordonnées de texture d'un sommet
     // (cf. CM texture)
    m Objet.texcoord(numero-du-vertex, new-u, new-v);
```
 **// Changement des coordonnées (x,y,z) d'un sommet** m\_Objet.**vertex(**numero-du-vertex, new-x, new-y, new-z**);**

}

### Code gkit – Création d'objets

Pour créer le maillage, on peut aussi tout simplement charger un fichier OBJ décrivant la géométrie de l'objet :

**// Création du Mesh (dans la fonction init())** Mesh m\_objet = **read\_mesh( /\* filename \*/ "..." );**

**// Affichage du Mesh de l'objet (dans la fonction render()) gl.draw(m\_Objet);**

## Étapes pour la création d'objets

- Création de formes de base (cône, cylindre, sphère, cube)
	- **1. Création** du maillage représentant une forme de base
	- **2. Affichage** du maillage représentant une forme de base
		- Le maillage peut subir des **transformations géométriques** au préalable
			- Changement d'échelle (agrandir/diminuer la taille de l'objet)
			- Rotation autour d'un axe (faire tourner l'objet)
			- Translation (pour positionner l'objet dans la scène)
		- => Applique une transformation géométrique sur le Mesh **avant** son affichage

Rappel : transformations géométriques obtenues en multipliant les points par matrice de transformation correspondante

Transformations géométriques déjà définies dans gkit : type Transform (matrice 4 x 4)

### **Rotation :**

- Rotation(Vector(x,y,z), angle-degres);
- RotationX(angle-degres);
- RotationY(angle-degres);
- RotationZ(angle-degres);

### **Changement d'échelle :**

• Scale(Sx,Sy,Sz);

### **Translation :**

• Translation( x, y, z );

**Changement d'échelle :** Scale(Sx,Sy,Sz);

Transform Scale (const float x, const float y, const float z  $\{$ 

```
return Transform(
```
}

```
x, 0, 0, 0,
0, y, 0, 0,
0, 0, z, 0,
0, 0, 0, 1);
```
<u>}</u>

**Transformations appliquées avant l'affichage des Mesh dans render()**

```
ViewerEtudiant::render() 
{
   // Definition de la transformation géométrique
   Transform T = Scale(100,100,100);
   // Applique la transformation au contexte OpenGL
    gl.model(T);
   // Affiche le Mesh de l'objet ayant subi la transformation 
    gl.draw(m_Objet);
```
Nous pouvons appliquer plusieurs transformations géométriques :

```
Transform T = Translation( -32, 0, -32 ) 
       * Rotation( Vector(1,0,0), 45)
       * Scale(64.f/192, 0.3f, 64.f/192);
gl.model(T);
gl.draw(m_Objet);
```
Dans cet exemple, on fait dans l'ordre :

- 1. Changement d'échelle
- 2. Rotation
- 3. Translation

Mais attention à l'ordre des transformations !

(issu du fait que multiplication de matrices non commutative : M1M2  $\neq$  M2M1)

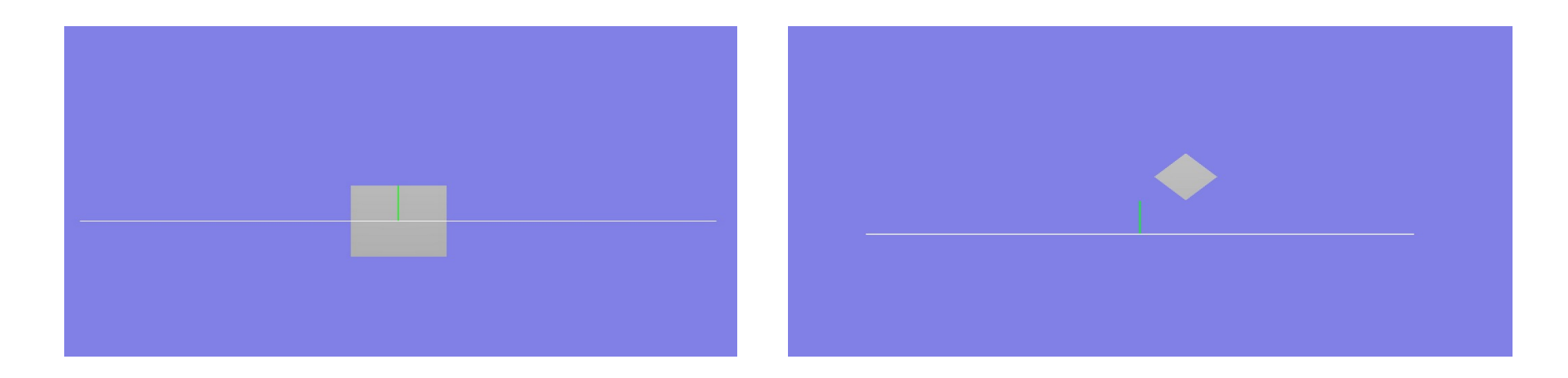

Initialement : quad centré en (0, 0, 0) de taille 2 x 2 Le coin en bas à gauche, se situe en (-1, -1, 0)

On souhaite : quad de taille 1 x 1 avec le coin en bas à gauche en (1, 1, 0) et une rotation de 45°

On va faire cela en plusieurs étapes

Étape 0 - Affichage du quad initial gl.model(Identity()); gl.draw(m\_quad);

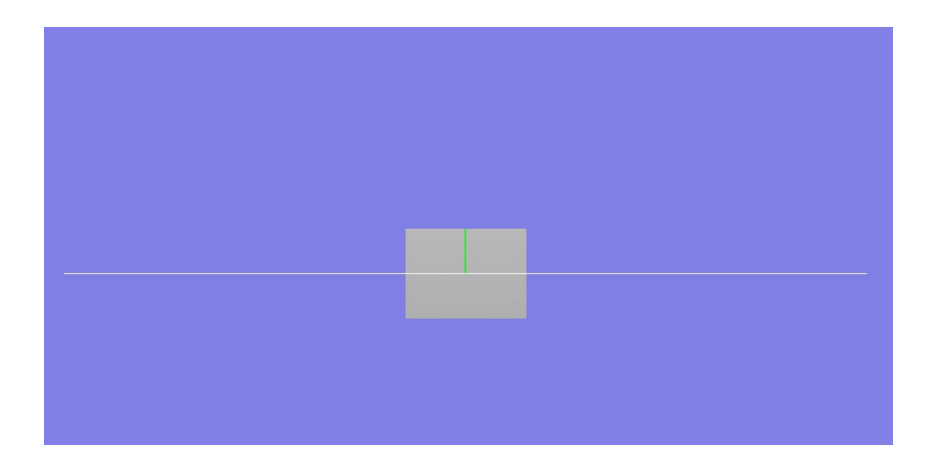

Étape 1 : translation pour mettre le coin en bas à gauche à l'origine (0, 0, 0)

```
gl.model(Translation(1, 1, 0));
gl.draw(m_quad);
```
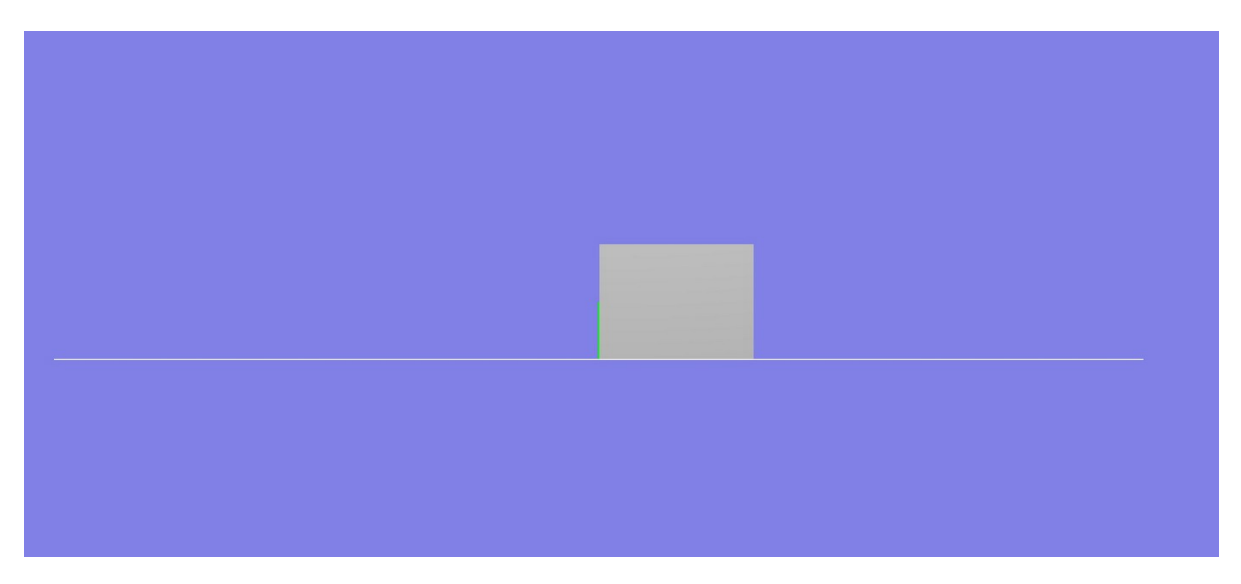

Étape 2 : on ajoute le changement d'échelle de facteur 1/2

gl.model(Scale(0.5, 0.5, 0.5) \* Translation(1, 1, 0) ); gl.draw(m\_quad);

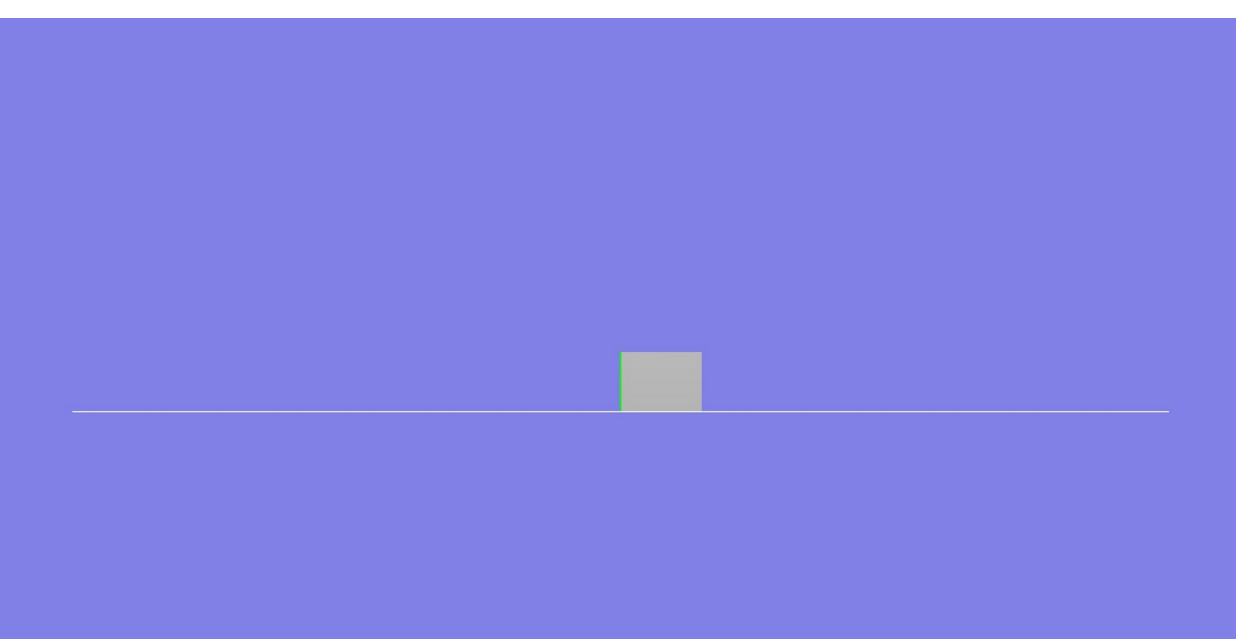

Étape 3 : on ajoute la rotation de 45 degrés autour des Z

gl.model(RotationZ(45) \* Scale(0.5, 0.5, 0.5)  $*$  Translation $(1, 1, 0)$  );

gl.draw(m\_quad);

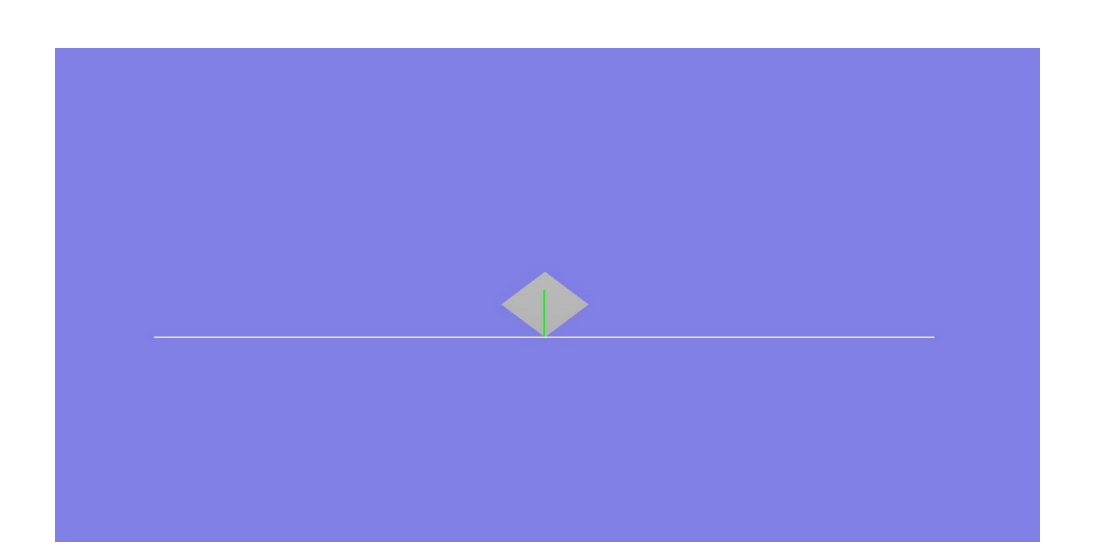

Étape 4 : on ajoute la translation pour positionner le coin en bas à gauche en (1, 1, 0)

- gl.model(Translation(1, 1, 0)
	- \* RotationZ(45)
	- \* Scale(0.5, 0.5, 0.5)
	- $*$  Translation $(1, 1, 0)$  );

gl.draw(m\_quad);

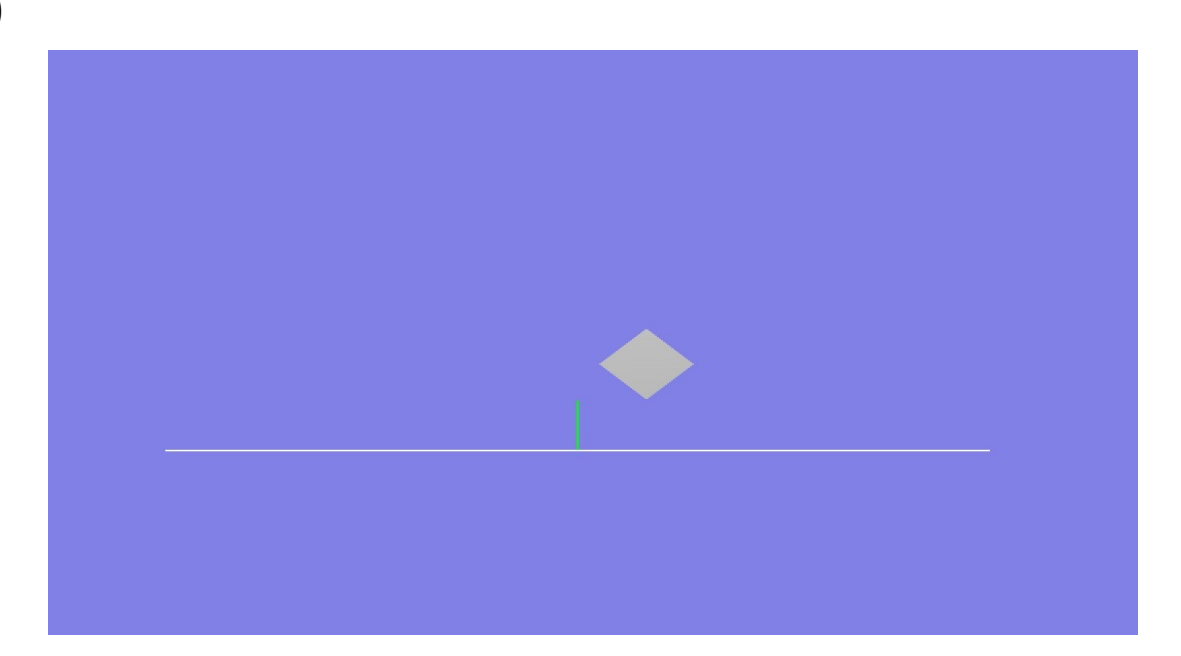

### Attention à l'ordre des combinaisons

#### gl.model(**RotationZ(45)**

- **\* Translation(1, 1, 0)**
- \* Scale(0.5, 0.5, 0.5)
- $*$  Translation $(1, 1, 0)$  );
- gl.draw(m\_quad);

Ordre entre translation et rotation a de l'importance !

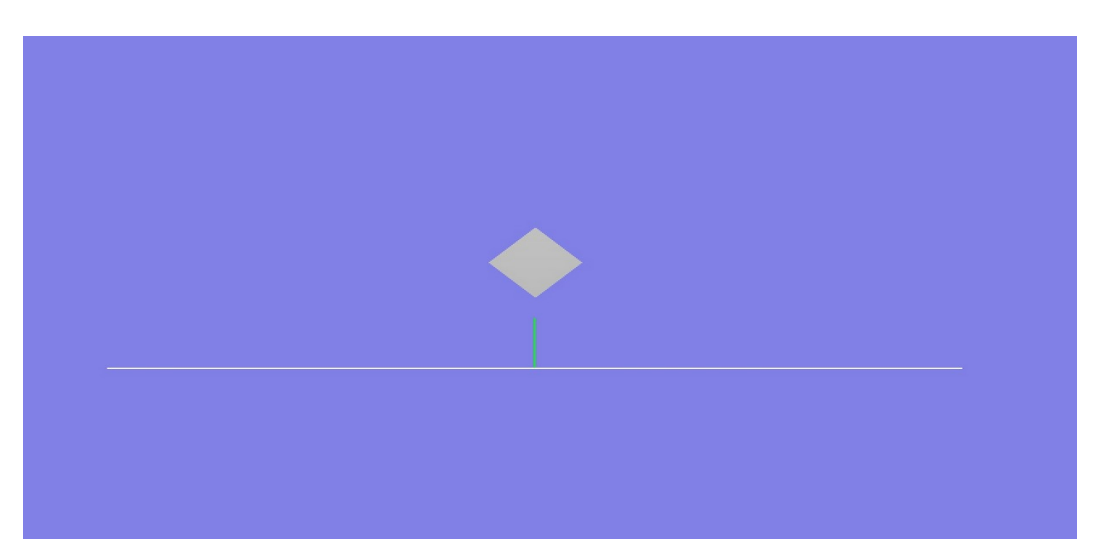

### Attention à l'ordre des combinaisons

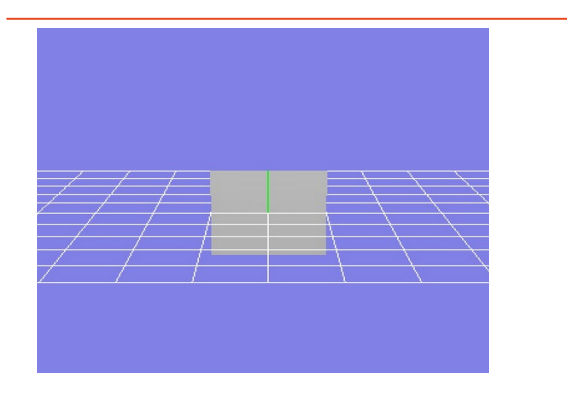

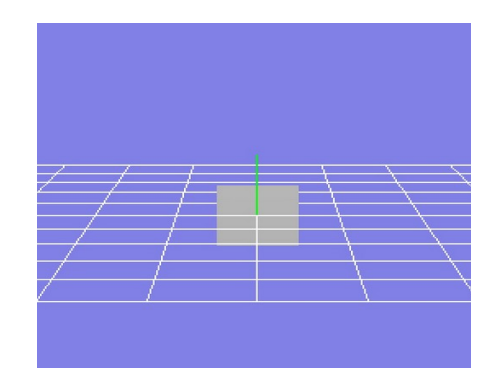

gl.model(Identity()); gl.model( Scale (0.5, 0.5, 0.5) );

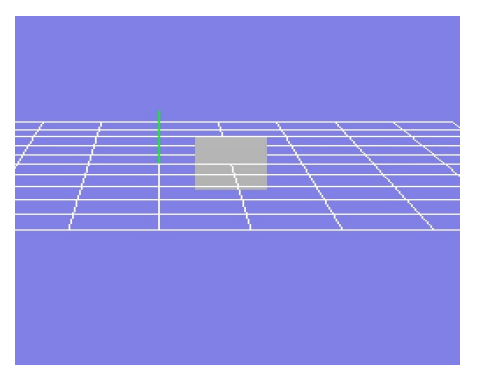

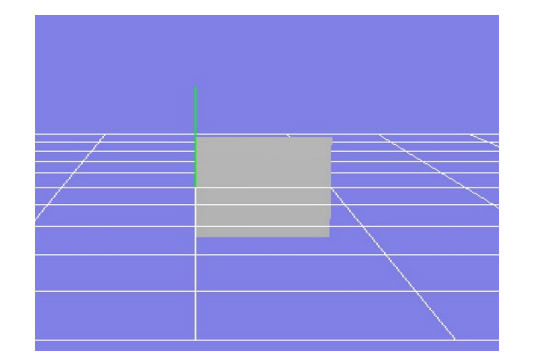

gl.model(Translation(1, 0, 0) \* Scale (0.5, 0.5, 0.5)); gl.model(Scale (0.5, 0.5, 0.5)  $*$  Translation(1, 0, 0) );

### Attention à l'ordre des combinaisons

L'ordre des transformations est très important :

un **changement d'échelle suivi d'une translation** est différent d'une **translation suivie d'un changement d'échelle**

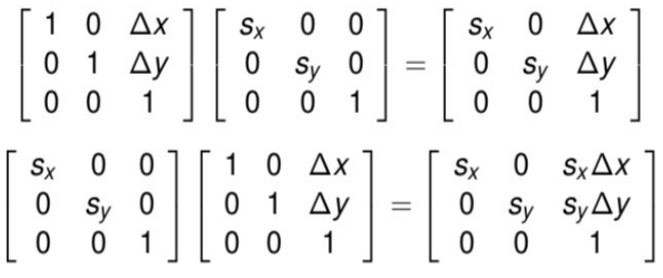

**gl.model(Translation(1, 0, 0) \* Scale (0.5, 0.5, 0.5));**

**gl.model(Scale (0.5, 0.5, 0.5) \* Translation(1, 0, 0) );**

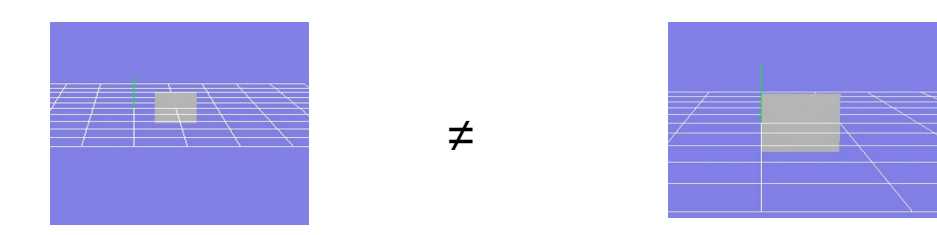

Sinon en commençant par le Scale...

```
gl.model(Translation(1, 1 + 0.5 * sqrt(2), 0)
   * RotationZ(45) 
   * Scale(0.5, 0.5, 0.5));
```
gl.draw(m\_quad);

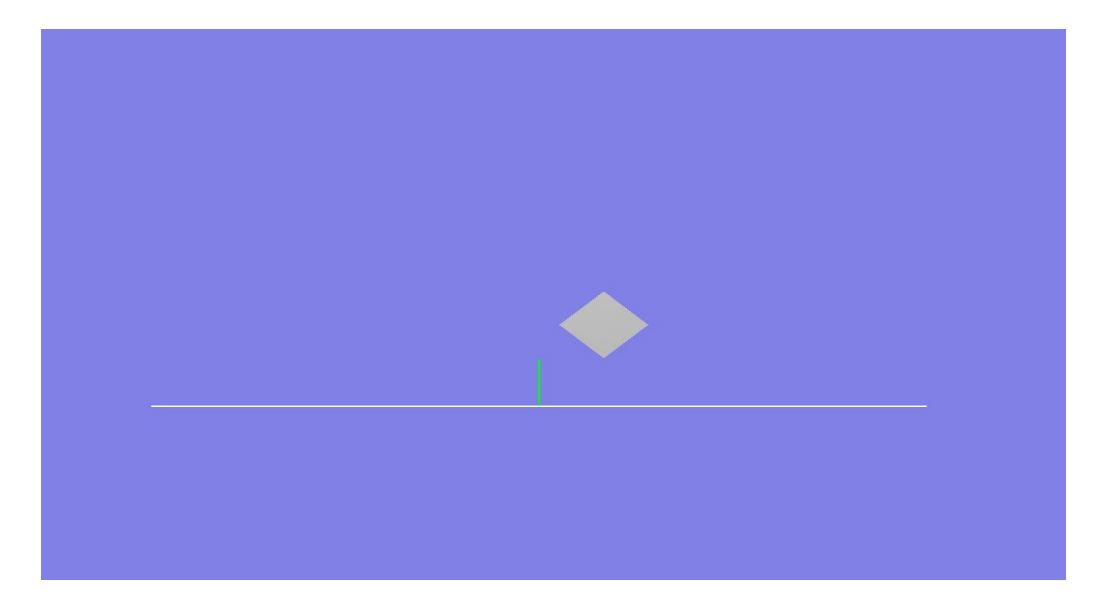

Il est possible de représenter toutes les combinaisons de transformations par une multiplication d'une matrice et d'un point

- gl.model(**Translation(1, 1, 0)** 
	- \* **RotationZ(45)**
	- \* **Scale(0.5, 0.5, 0.5)**
	- \* **Translation(1, 1, 0)** );

Cela revient à faire :

*P*′ = *T***(1, 1, 0)** *Rot\_Z***(45◦)** *S(½, ½, ½ ) T***(1,1, 0)** *P* 

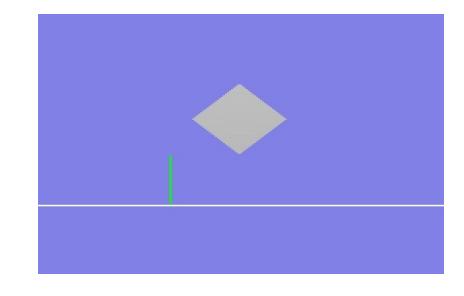

Dans cet exemple, on fait dans l'ordre :

- **1. Translation**
- **2. Scale**
- **3. Rotation**
- **4. Translation**

### Rotation et changement d'échelle

- La rotation et le changement d'échelle sont des opérations qui s'opèrent par rapport à l'origine
- Pour effectuer une de ces opérations par rapport à un point arbitraire, on doit utiliser deux translations :
	- la première pour ramener le point à l'origine et la seconde pour replacer l'objet à sa position originale

*T* (*a*,*b*) *R*(θ) *T* (−*a*,−*b*)

### Exercice – Forme de base

- Création d'un triangle
	- Il est défini par 3 sommets de coordonnées (x, y, z)

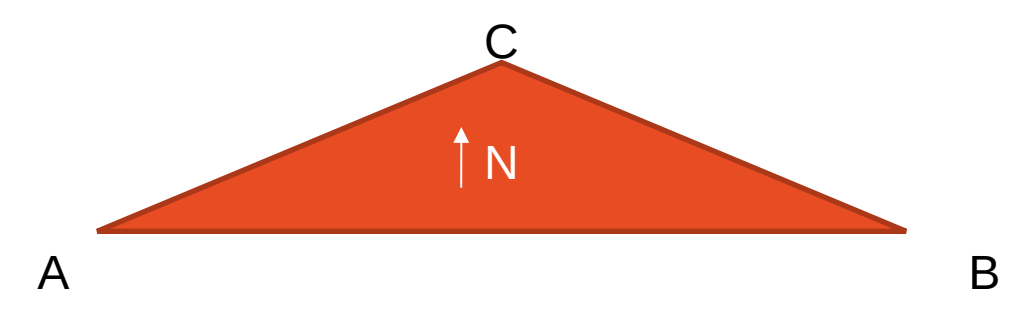

- Il est défini par une normale
	- $N = 222$

### Création d'un triangle - Solution

Viewer\_etudiant.h

```
class ViewerEtudiant : public Viewer
{
public:
        ViewerEtudiant();
```

```
    int init();
    int render();
    int update( const float time, const float delta );
```

```
protected:
```

```
    Mesh m_triangle; // Déclaration d'une variable de type Mesh
```

```
    void init_triangle(); // Déclaration de la fonction de création du maillage
};
```
### Création d'un triangle - Solution

#### Viewer\_etudiant.cpp

void ViewerEtudiant::**init\_triangle() // Fonction créant le Mesh du triangle**

**m\_triangle = Mesh(GL\_TRIANGLE);** // Choix primitive OpenGL

Point a(1, 0, 0); // Les 3 sommets du triangle Point b(3, 0, 0); Point c(1.5, 1, 4);

{

}

```
    Vector ab = Vector(a,b); // Calcul de la normal à la face
Vector ac = Vector(a, c);
    Vector n = normalize (cross (normalize(ab), normalize(ac)) ); // n = AB x AC (produit vectoriel)
```

```
    m_triangle.normal(n); // Paramètre = 1 Vector = Normale au triangle
    m_triangle.vertex(a); // Paramètre = 1 Point = Création du sommet 0
    m_triangle.vertex(b); // Paramètre = 1 Point = Création du sommet 1
    m_triangle.vertex(c); // Paramètre = 1 Point = Création du sommet 2
```
### Exercice – Formes de base

- Création d'un cube (à faire en TD et TP)
	- Cube centré en (0,0,0) et de côté 2
	- Il peut être défini par 6 polygones
	- Il peut être défini avec une structure indexée

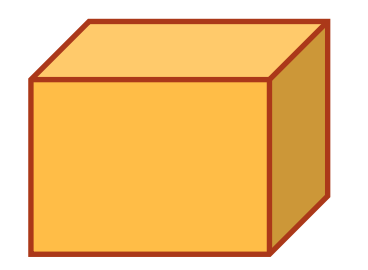

### Exercice – Formes de base

• Création d'une pyramide (à faire)

- Avec 4 polygones : base triangulaire
- Avec des TRIANGLE STRIP
- Avec une structure indexée

### Exercice – Formes de base

- Création d'une sphère (à faire en TD et TP)
	- Centrée en (0, 0, 0)
	- De rayon 1
- Création d'un cône (à faire en TD et TP)
	- Base centrée en (0, 0, 0)
	- Base de rayon 1
	- Hauteur : 1
- Création d'un cylindre (à faire en TD et TP)
	- Centre : (0, 0, 0)
	- Base de rayon 1
	- Hauteur : 1

Il faudra également mettre les normales à ces formes de base

### Exercice : affichage d'un objet complexe

• En TD : On souhaite dessiner un « bonhomme de neige »

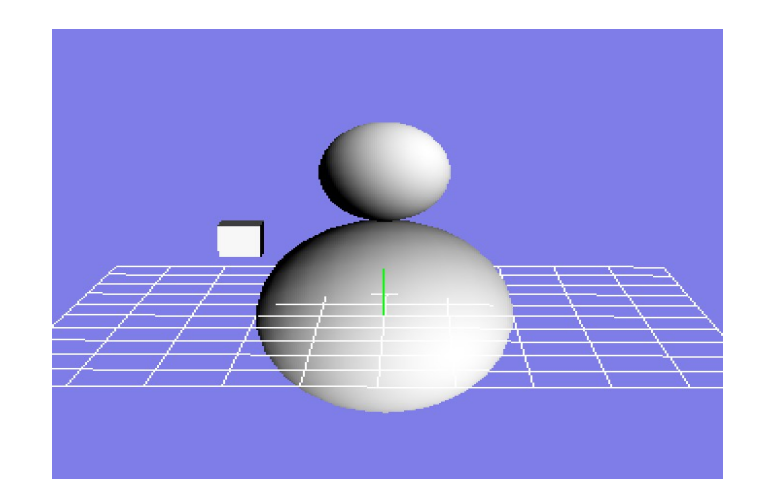

- Un corps blanc
	- de diamètre 4
	- centre en (0,0,0) ;
- Une tête blanche
	- de diamètre 2 ;

### Exercice : affichage d'un objet complexe

### **En TP : on souhaite dessiner un avion**

- On dispose de 2 fonctions
	- *gl.draw(m\_cube)* : dessine un cube centré en 0
	- *gl.draw(m\_sphere)* : dessine une sphère centrée en 0

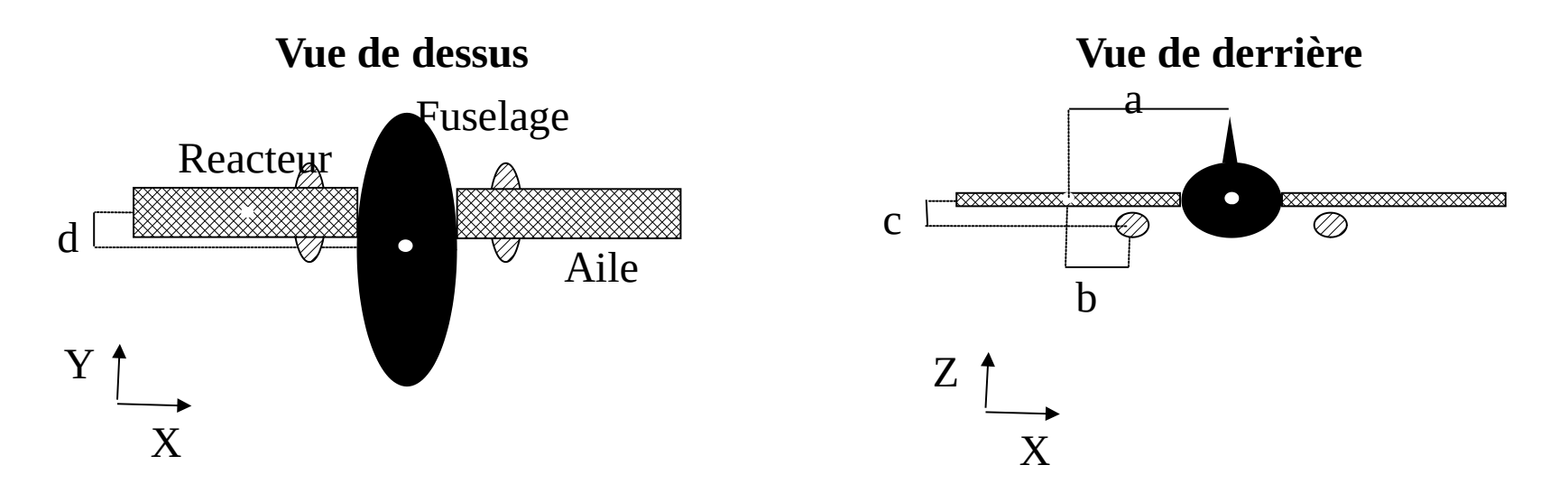

### Gkit – Pour en savoir plus…

● **Documentation de gkit en ligne :** 

<https://perso.univ-lyon1.fr/jean-claude.iehl/Public/educ/M1IMAGE/html/index.html>

● **Tutoriel sur les transformations géométriques :** 

[https://perso.univ-lyon1.fr/jean-claude.iehl/Public/educ/M1IMAGE/html/group\\_\\_transformations.html](https://perso.univ-lyon1.fr/jean-claude.iehl/Public/educ/M1IMAGE/html/group__transformations.html)

● **Pour connaître les opérations définies dans gkit sur les Points, les Vecteurs et les transformations géométriques :**

[https://perso.univ-lyon1.fr/jean-claude.iehl/Public/educ/M1IMAGE/html/group\\_\\_math.html](https://perso.univ-lyon1.fr/jean-claude.iehl/Public/educ/M1IMAGE/html/group__math.html)